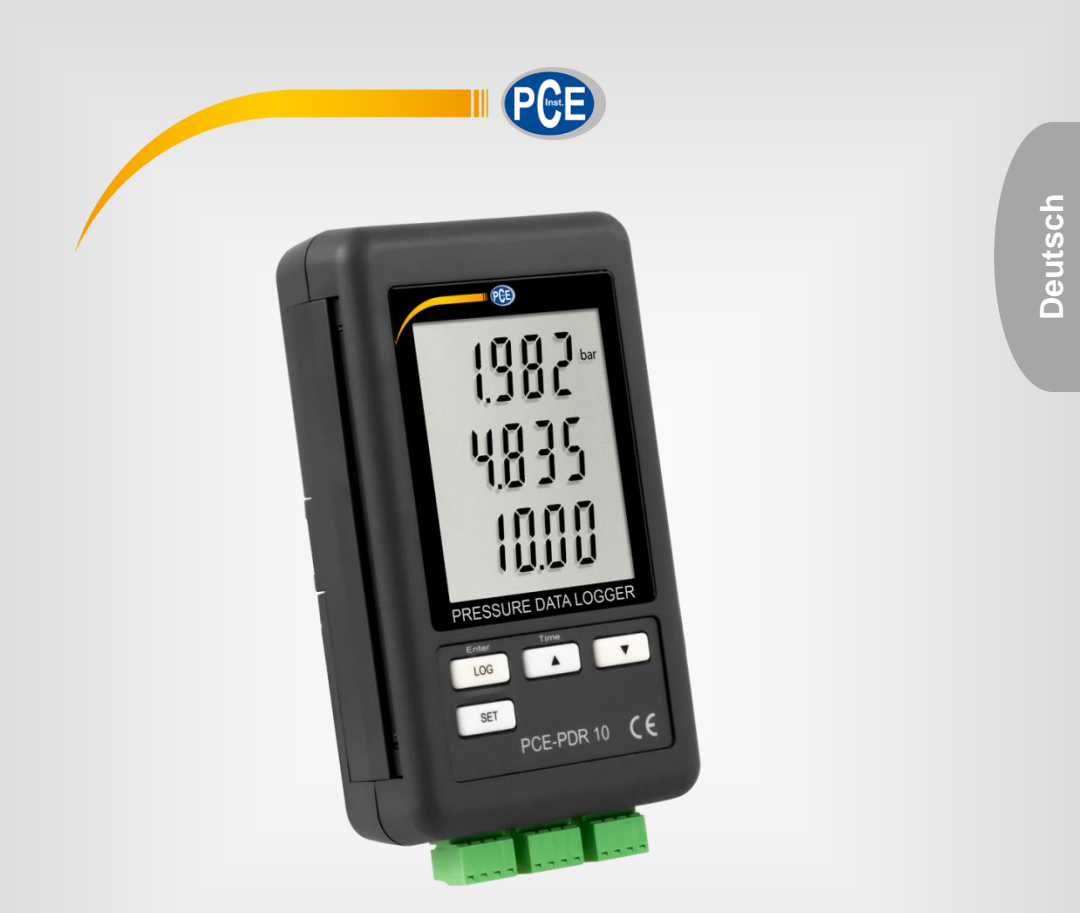

# **Bedienungsanleitung**

# PCE-PDR 10 Druck-Datenlogger

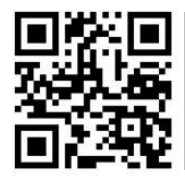

**User manuals in various languages (français, italiano, español, português, nederlands, türk, polski, русский,** 中文**) can be found by using our product search on: www.pce-instruments.com**

> Letzte Änderung: 5. Februar 2021 v1.0

> > © PCE Instruments

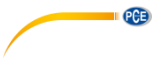

# *Inhaltsverzeichnis*

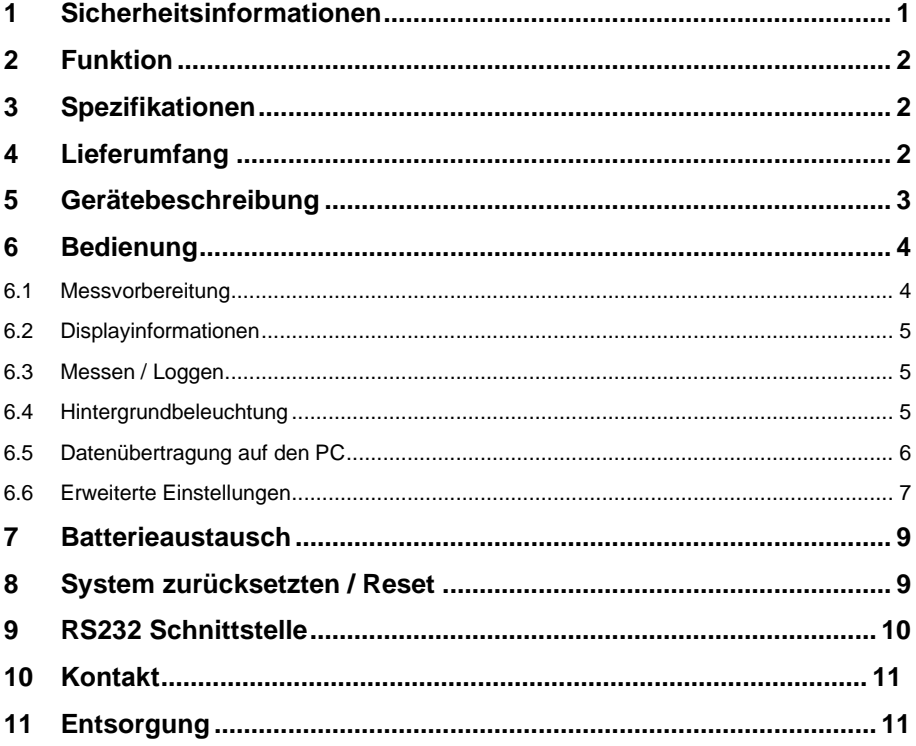

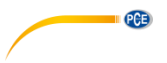

### <span id="page-2-0"></span>**1 Sicherheitsinformationen**

Bitte lesen Sie dieses Benutzer-Handbuch sorgfältig und vollständig, bevor Sie das Gerät zum ersten Mal in Betrieb nehmen. Die Benutzung des Gerätes darf nur durch sorgfältig geschultes Personal erfolgen. Schäden, die durch Nichtbeachtung der Hinweise in der Bedienungsanleitung entstehen, entbehren jeder Haftung.

- Dieses Messgerät darf nur in der in dieser Bedienungsanleitung beschriebenen Art und Weise verwendet werden. Wird das Messgerät anderweitig eingesetzt, kann es zu gefährlichen Situationen kommen.
- Verwenden Sie das Messgerät nur, wenn die Umgebungsbedingungen (Temperatur, Luftfeuchte, …) innerhalb der in den Spezifikationen angegebenen Grenzwerte liegen. Setzen Sie das Gerät keinen extremen Temperaturen, direkter Sonneneinstrahlung, extremer Luftfeuchtigkeit oder Nässe aus.
- Setzen Sie das Gerät keinen Stößen oder starken Vibrationen aus.
- Das Öffnen des Gerätegehäuses darf nur von Fachpersonal der PCE Deutschland GmbH vorgenommen werden.
- Benutzen Sie das Messgerät nie mit nassen Händen.
- Es dürfen keine technischen Veränderungen am Gerät vorgenommen werden.
- Das Gerät sollte nur mit einem Tuch gereinigt werden. Verwenden Sie keine Scheuermittel oder lösungsmittelhaltige Reinigungsmittel.
- Das Gerät darf nur mit dem von der PCE Deutschland GmbH angebotenen Zubehör oder gleichwertigem Ersatz verwendet werden.
- Überprüfen Sie das Gehäuse des Messgerätes vor jedem Einsatz auf sichtbare Beschädigungen. Sollte eine sichtbare Beschädigung auftreten, darf das Gerät nicht eingesetzt werden.
- Das Messgerät darf nicht in einer explosionsfähigen Atmosphäre eingesetzt werden.
- Der in den Spezifikationen angegebene Messbereich darf unter keinen Umständen überschritten werden.
- Wenn die Sicherheitshinweise nicht beachtet werden, kann es zur Beschädigung des Gerätes und zu Verletzungen des Bedieners kommen.

Für Druckfehler und inhaltliche Irrtümer in dieser Anleitung übernehmen wir keine Haftung. Wir weisen ausdrücklich auf unsere allgemeinen Gewährleistungsbedingungen hin, die Sie in unseren Allgemeinen Geschäftsbedingungen finden.

Bei Fragen kontaktieren Sie bitte die PCE Deutschland GmbH. Die Kontaktdaten finden Sie am Ende dieser Anleitung.

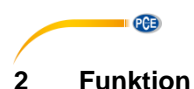

<span id="page-3-0"></span>Der Datenlogger kann 4 … 20 mA Signale von Drucksensoren skaliert in verschiedenen Maßeinheiten anzeigen und mit verschiedenen Speicherintervallen 3-kanalig aufzeichnen.

### <span id="page-3-1"></span>**3 Spezifikationen**

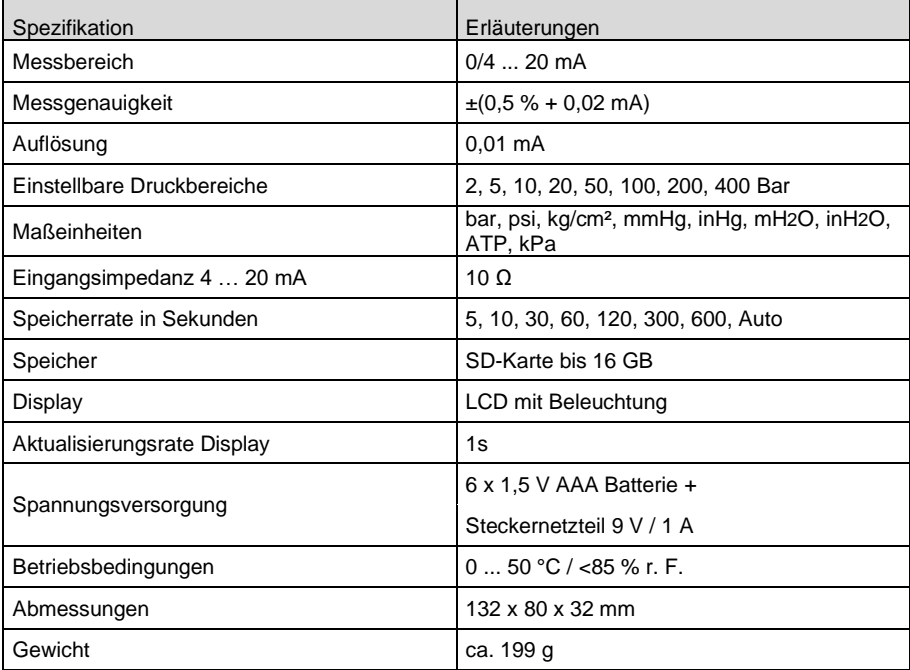

### <span id="page-3-2"></span>**4 Lieferumfang**

- 1 x Druck- Datenlogger PCE-PDR 10
- 3 x Anschlussklemmen
- 1 x SD-Speicherkarte
- 1 x Wandhalter
- 1 x Klebepad
- 1 x Steckernetzteil 9 V 1,0 A
- 1 x Bedienungsanleitung

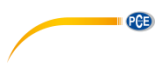

## <span id="page-4-0"></span>**Gerätebeschreibung**

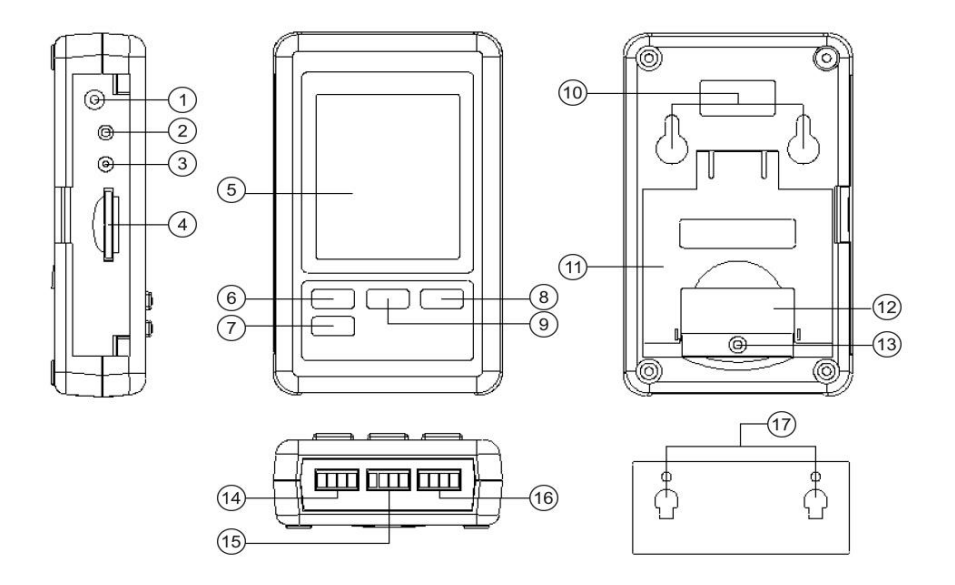

- 
- Öffnung Reset Taster ⑪ Aufstellhilfe
- RS232 Ausgang ⑫ Batteriefach
- 
- 
- 
- 
- 
- Taste ▲ / Time
- 9 V DC Eingang ⑩ Befestigungsöffnung
	-
	-
- SD-Kartenschacht ⑬ Verschlussschraube Batteriefach
- Display ⑭ Messeingang Kanal 1
- Taste LOG / Enter ⑮ Messeingang Kanal 2
- (7) Taste Set **Debruary 12 Contract 12 Contract 13** Messeingang Kanal 3
- $\overline{10}$  Taste  $\blacktriangledown$  Wandhalter

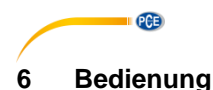

#### <span id="page-5-1"></span><span id="page-5-0"></span>**6.1 Messvorbereitung**

- Legen Sie vor der ersten Nutzung die Batterien polgerecht wie unter Punkt [7](#page-10-0) beschrieben in das Gerät ein. Die Batterien sind zum Betrieb der inneren Uhr zwingend erforderlich.
- Verbinden Sie das Steckernetzteil erst mit dem Messgerät und dann mit dem Stromnetz. Das Gerät schaltet automatisch in den Messmodus. Ohne Steckernetzteil steht nur die Uhrzeit auf dem Display. Eine Mess- oder Logfunktion ist nicht möglich.
- Setzen Sie eine SD-Karte in den Kartenslot ein. Formatieren Sie die Karte vor der ersten Benutzung oder wenn die Karte durch andere Geräte formatiert wurde. Zur Formatierung der SD-Karte verfahren Sie wie unter Punk[t 6.6.1](#page-8-1) beschrieben.
- Kontrollieren Sie das Datum, die Uhrzeit und die Samplingzeit (Logintervall). Betätigen Sie die Taste "▲ / Time" für ca. 2 Sekunden. Die eingestellten Werte werden Ihnen nacheinander angezeigt. Datum, Uhrzeit und Samplingzeit können Sie wie unter Punk[t 6.6](#page-8-0) beschrieben ändern.
- Stellen Sie sicher, dass das Dezimalzeichen korrekt eingestellt ist. Voreingestellt ist als Dezimalzeichen ein Punkt. In Europa ist jedoch das Komma üblich. Bei nicht landesüblicher Einstellung kann dies beim Auslesen der Speicherkarte zu falschen Werten und Komplikationen führen. Die Einstellung können Sie wie unter Punkt [6.6.5](#page-9-0) beschrieben vornehmen.
- Schalten Sie den Tasten- und Kontrollton, wie unter Punkt [6.6.4](#page-9-1) beschrieben, ein oder aus.
- Schalten Sie den RS232 Ausgang, wie unter Punk[t 6.6.6](#page-9-2) beschrieben, ein oder aus.
- Kontrollieren Sie die eingestellten Messbereiche. Betätigen Sie die Taste "▼". Korrigieren Sie gegebenenfalls für jeden Messkanal den Messbereich auf die Werte des angeschlossenen Sensors, wie unter den Punkten [6.6.7](#page-10-2) [… 6.6.9](#page-10-3) beschrieben.
- Wählen Sie eine der zur Verfügung stehenden Maßeinheiten aus, wie unter Punkt [6.6.10](#page-10-4) beschrieben.
- Schließen Sie die Signalleitung polgerecht an den entsprechenden Steckern der Messeingänge an.

#### Anschlussbeispiel:

Es kann jeder Kanal mit 4 … 20 mA oder einem TR-PS2W-XXX Sensor belegt werden. Beim TR-PS2W-XXX Sensor wird die Spannungsversorgung des Sensors vom Datenlogger gestellt. (TR-PS2W-XXX Drucksensor aus dem Zubehör)

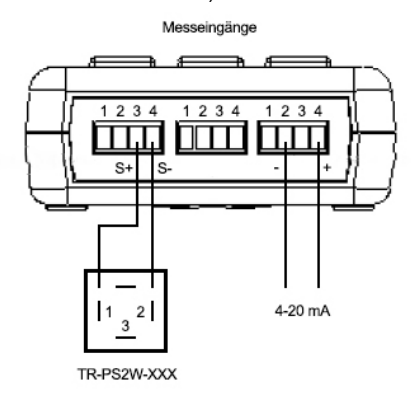

© PCE Instruments  $\overline{A}$ 

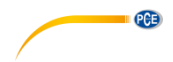

#### <span id="page-6-0"></span>**6.2 Displayinformationen**

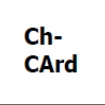

SD-Karte ist voll oder defekt. Leeren und formatieren Sie die SD-Karte Sollte die Anzeige weiterhin erscheinen, tauschen Sie die SD-Karte aus.

**LobAt**  $_{\text{oder}}$   $\overrightarrow{L}$ 

Batteriestand niedrig Wechseln Sie die Batterien aus.

no **CArd** 

<span id="page-6-1"></span>Keine SD-Karte eingesetzt

#### **6.3 Messen / Loggen**

• Stecken Sie die polgerecht angeschlossenen Messeingangsstecker auf den entsprechenden Kanaleingang. Die aktuellen Messwerte werden Ihnen angezeigt.

#### **6.3.1 Starten der Logfunktion**

Halten Sie zum Starten des Loggers die Taste "LOG / Enter" für >2 Sekunden gedrückt. Zur Bestätigung wird im oberem Teil des Displays kurzzeitig "Scan" angezeigt. Zwischen der Anzeige Kanal 2 und 3 erscheint "Datalogger". Der Schriftzug "Datalogger" blinkt und der Kontrollton ist im eingestellten Logintervall hörbar (wenn nicht abgeschaltet).

#### **6.3.2 Beenden der Logfunktion**

Halten Sie zum Beenden der Logfunktion die Taste "LOG / Enter" für >2 Sekunden gedrückt. Das Gerät kehrt in den Messmodus zurück.

<span id="page-6-2"></span>**6.4 Hintergrundbeleuchtung**

Halten Sie zum Ein- oder Ausschalten der Displaybeleuchtung die Taste "▼" >2 Sekunden lang gedrückt.

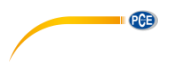

#### <span id="page-7-0"></span>**6.5 Datenübertragung auf den PC**

- Entnehmen Sie die SD-Karte nach Beendigung der Logfunktion aus dem Gerät. **Achtung!**
	- Eine Entnahme der SD-Karte bei laufender Logfunktion kann zu Datenverlust führen.
- Setzen Sie die SD-Karte in den entsprechendem SD-Kartenschacht am PC oder in einem am PC angeschlossenen SD-Kartenleser ein.
- Starten Sie das Tabellen-Kalkulationsprogramm auf Ihrem PC, öffnen Sie die Datei auf der SD-Karte und lesen Sie die Daten aus.

#### **6.5.1 SD-Kartenstruktur**

Auf der SD-Karte wird bei der ersten Nutzung oder nach der Formatierung folgende Struktur automatisch angelegt:

- Ordner "PSB01"
- Datei "PSB01001" mit max. 30000 Datensätzen
- Datei "PSB01002" mit max. 30000 Datensätzen, wenn PSB01001 überläuft.
- usw. bis ..PSB01099"
- Datei "PSB02001", wenn PSB01099 überläuft
- $\bullet$  usw. bis  $PSB10...$

#### Beispieldatei

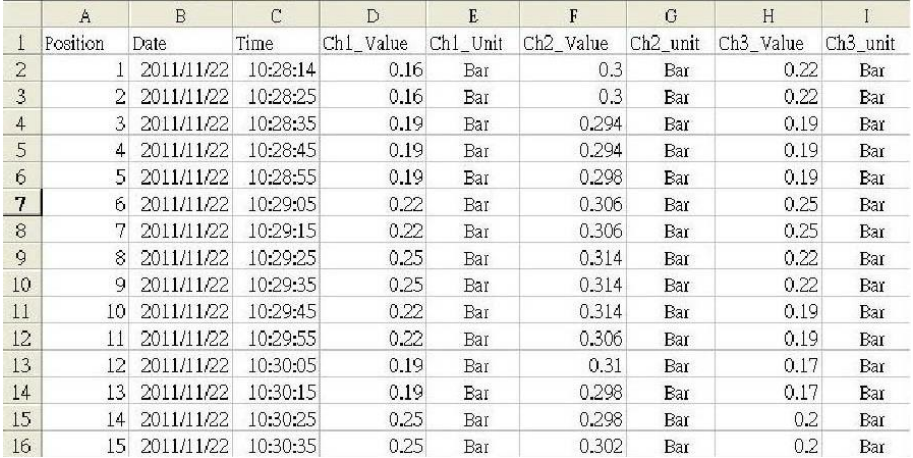

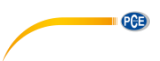

#### <span id="page-8-0"></span>**6.6 Erweiterte Einstellungen**

- Halten Sie bei eingeschaltetem Gerät und nicht aktiviertem Datenlogger die Taste "SET" gedrückt, bis auf dem Display "Set" erscheint.
- Mit der Taste "SET" können Sie nacheinander folgende Einstellmöglichkeiten aufrufen.

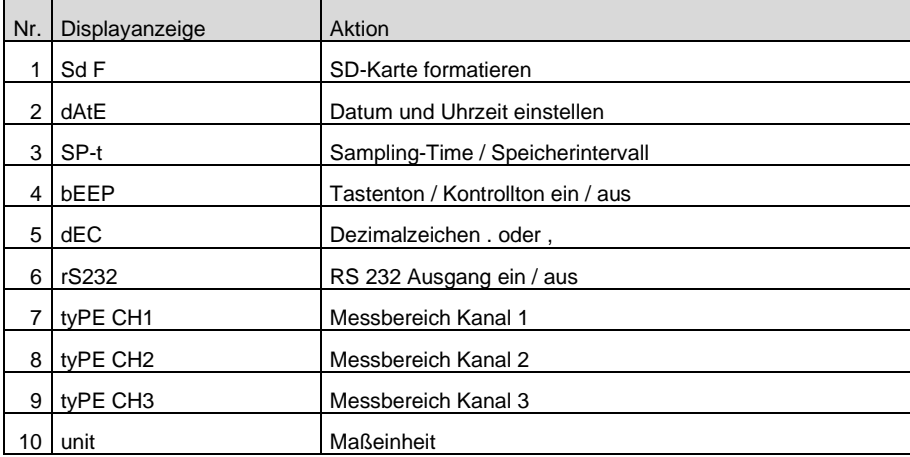

<span id="page-8-1"></span>Wenn 5 Sekunden keine Eingaben erfolgen, kehrt das Gerät in den Messmodus zurück.

#### **6.6.1 SD-Karte formatieren**

- Navigieren Sie wie oben beschrieben zu den erweiterten Einstellungen. Auf dem Display erscheint die Abfrage Sd F.
- Wählen Sie mit den Tasten "▼" oder "▲ / Time" zwischen yes / ja und no / nein.
- Bestätigen Sie die Auswahl mit der Taste "LOG / Enter".
- Bei der Auswahl "yes / ja" müssen Sie die Sicherheitsabfragen nochmals mit der Taste "LOG / Enter" bestätigen.
- Betätigen Sie die Taste "SET" so oft, bis Sie wieder in den Messmodus gelangen oder warten Sie 5 Sekunden; dann erfolgt die Umschaltung in den Messmodus automatisch.

#### **Achtung!**

Bei der Auswahl "yes / ja" und Bestätigung der Sicherheitsabfragen werden alle Daten auf der SD-Karte gelöscht und die SD-Karte wird neu formatiert.

#### **6.6.2 Datum / Uhrzeit**

- Navigieren Sie wie oben beschrieben zu den erweiterten Einstellungen.
- Betätigen Sie die Taste "SET" so oft, bis auf dem Display "dAtE" erscheint. Nach kurzer Zeit erscheint auf dem Display Jahr, Monat und Tag
- Wählen Sie mit den Tasten "▼ oder ▲ / Time" die aktuelle Jahreszahl und bestätigen Sie die Eingabe mit der Taste "LOG / Enter".
- Verfahren Sie mit der Eigabe des Monats und des Tages wie bei der Eingabe des Jahres. Nach der Bestätigung der Tageszahl erscheint auf dem Display Stunde, Minute und Sekunde.
- Verfahren Sie bie diesen Eingaben wie beim Jahr usw.
- Betätigen Sie die Taste "SET" so oft, bis Sie wieder in den Messmodus gelangen oder warten Sie 5 SekundenM dann erfolgt die Umschaltung in den Messmodus automatisch.

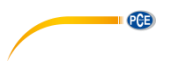

#### **6.6.3 Sampling-Time / Speicherintervall**

- Navigieren Sie wie oben beschrieben zu den erweiterten Einstellungen.
- Betätigen Sie die Taste "SET" so oft, bis auf dem Display "SP-t" erscheint.
- Wählen Sie mit den Tasten "▼" oder "▲ / Time" das gewünschte Speicherintervall und bestätigen Sie die Eingabe mit der Taste "LOG / Enter".
- Zur Auswahl stehen: 5, 10, 30,60, 120, 300, 600 Sekunden sowie auto.
- Betätigen Sie die Taste "SET" so oft, bis Sie wieder in den Messmodus gelangen oder warten Sie 5 Sekunden; dann erfolgt die Umschaltung in den Messmodus automatisch.

#### **Achtung!**

"auto" bedeutet, dass bei jeder Änderung der Messwerte (>±10 Digit) einmalig die Werte gespeichert werden.

<span id="page-9-1"></span>Bei der Einstellung 1 Sekunde können evtl. einzelne Datensätze verloren gehen.

#### **6.6.4 Tasten- / Kontrollton**

- Navigieren Sie wie oben beschrieben zu den erweiterten Einstellungen. Betätigen Sie die Taste "SET" so oft, bis auf dem Display "bEEP" erscheint.
- Wählen Sie mit den Tasten "V" oder "▲ / Time" zwischen yes / ja und no / nein.
- Bestätigen Sie die Auswahl mit der Taste "LOG / Enter".
- Betätigen Sie die Taste "SET" so oft, bis Sie wieder in den Messmodus gelangen oder warten Sie 5 Sekunden; dann erfolgt die Umschaltung in den Messmodus automatisch.

#### <span id="page-9-0"></span>**6.6.5 Dezimalzeichen**

- Navigieren Sie wie oben beschrieben zu den erweiterten Einstellungen. Betätigen Sie die Taste "SET" so oft, bis auf dem Display "dEC" erscheint.
- Wählen Sie mit den Tasten "▼" oder "▲ / Time" zwischen "Euro" und "USA". "Euro" entspricht dem Komma und "USA" entspricht dem Punkt. In Europa wird vorwiegend das "Komma" als Dezimalzeichen genutzt.
- Bestätigen Sie die Auswahl mit der Taste "LOG / Enter".
- Betätigen Sie die Taste "SET" so oft, bis Sie wieder in den Messmodus gelangen oder warten Sie 5 Sekunden; dann erfolgt die Umschaltung in den Messmodus automatisch.

#### <span id="page-9-2"></span>**6.6.6 RS232 Ausgang**

- Navigieren Sie wie oben beschrieben zu den erweiterten Einstellungen. Betätigen Sie die Taste "SET" so oft, bis auf dem Display "rS232" erscheint.
- Wählen Sie mit den Tasten "▼" oder "▲ / Time" zwischen yes / ja und no / nein.
- Bestätigen Sie die Auswahl mit der Taste "LOG / Enter".
- Betätigen Sie die Taste "SET" so oft, bis Sie wieder in den Messmodus gelangen oder warten Sie 5 Sekunden; dann erfolgt die Umschaltung in den Messmodus automatisch.

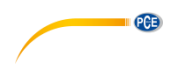

#### <span id="page-10-2"></span>**6.6.7 Messbereich Kanal 1**

- Navigieren Sie wie oben beschrieben zu den erweiterten Einstellungen. Betätigen Sie die Taste "SET" so oft, bis auf dem Display "tyPE CH1" erscheint.
- Wählen Sie mit den Tasten "▼" oder "▲ / Time" den Messbereich des angeschlossenen Drucksensors.
- Bestätigen Sie die Auswahl mit der Taste "LOG / Enter".
- Betätigen Sie die Taste "SET" so oft, bis Sie wieder in den Messmodus gelangen oder warten Sie 5 Sekunden; dann erfolgt die Umschaltung in den Messmodus automatisch.

#### **6.6.8 Messbereich Kanal 2**

• Verfahren wie bei [6.6.7](#page-10-2)

#### <span id="page-10-3"></span>**6.6.9 Messbereich Kanal 3**

• Verfahren wie bei [6.6.7](#page-10-2)

#### <span id="page-10-4"></span>**6.6.10 Maßeinheit**

- Navigieren Sie wie oben beschrieben zu den erweiterten Einstellungen. Betätigen Sie die Taste "SET" so oft, bis auf dem Display "unit" erscheint.
- Wählen Sie mit den Tasten "▼" oder "▲ / Time" die gewünschte Maßeinheit.
- Bestätigen Sie die Auswahl mit der Taste "LOG / Enter".
- Betätigen Sie die Taste "SET" so oft, bis Sie wieder in den Messmodus gelangen oder warten Sie 5 Sekunden; dann erfolgt die Umschaltung in den Messmodus automatisch.

#### **Achtung!**

Bei der Messbereichseinstellung 200 bar mit der Maßeinheit mmHg sowie bei der Messbereichseinstellung 400 bar mit der Maßeinheit mmHg und inH<sub>2</sub>O muss der Messwert ab einer bestimmten Höhe mit 100 multipliziert werden. Signalisiert wird eine notwendige Multiplikation durch synchrones Blinken des entsprechenden Messwertes und der Anzeige "x 100" am unterem Rand des Displays. (Die Messwerte wären aufgrund der Länge auf dem Display nicht darstellbar).

#### <span id="page-10-0"></span>**7 Batterieaustausch**

- Wechseln Sie die Batterien, wenn in der linken Ecke des Displays der Indikator  $\vec{q}$ Batterie schwach erscheint oder "LobAt" angezeigt wird. Schwache Batterien können zu falschen Messwerten und Datenverlust führen.
- Lösen Sie die mittlere Schraube im unterem Bereich auf der Rückseite des Gerätes.
- Öffnen Sie das Batteriefach.
- Entnehmen Sie die verbrauchten Batterien und legen Sie 6 neue 1,5 V AAA Batterien polgerecht ein.
- Schließen Sie das Batteriefach und befestigen Sie die Verschlussschraube.

### <span id="page-10-1"></span>**8 System zurücksetzten / Reset**

Sollte ein schwerwiegender Systemfehler am Gerät auftreten, kann ein Reset des Systems das Problem beheben. Hierzu betätigen Sie im eingeschalteten Zustand den Reset-Taster mittels eines dünnen Gegenstandes. Beachten Sie, dass durch den Reset die erweiterten Einstellungen auf die Werkseinstellung zurückgesetzt werden.

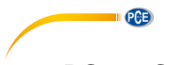

### <span id="page-11-0"></span>**9 RS232 Schnittstelle**

Das Gerät verfügt über eine RS232-Schnittstelle via 3,5 mm-Buchse. Der Ausgang ist eine 16 stellige Datenkette, welche gemäß den benutzerspezifischen Anforderungen eingerichtet werden kann. Ein RS232-Kabel mit folgenden Eigenschaften wird benötigt, um das Gerät mit einem PC zu verbinden:

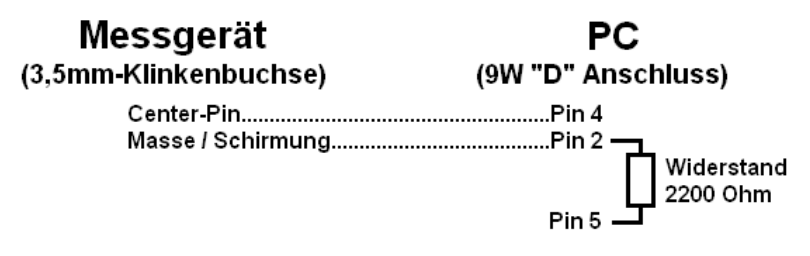

Die 16-stellige Datenkette wird in folgendem Format dargestellt: **D15 D14 D13 D12 D11 D10 D9 D8 D7 D6 D5 D4 D3 D2 D1 D0**

Die Ziffern stehen für folgende Parameter:

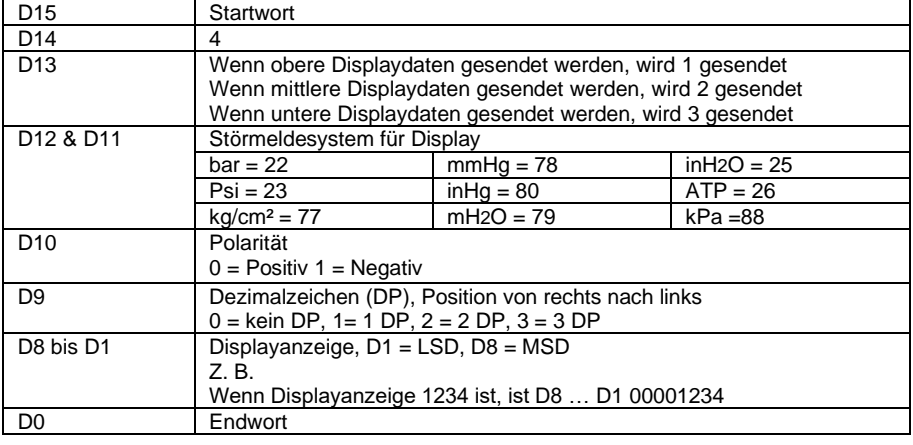

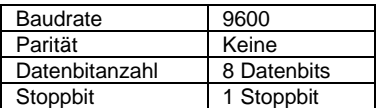

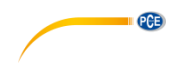

### <span id="page-12-0"></span>**10 Kontakt**

[Bei Fragen, Anregungen oder auch technischen Problemen stehen wir Ihnen gerne zur](https://www.pce-instruments.com/deutsch/agb) Verfügung. Die entsprechenden Kontaktinformationen finden Sie am Ende dieser Bedienungsanleitung.

### <span id="page-12-1"></span>**11 Entsorgung**

#### **HINWEIS nach der Batterieverordnung (BattV)**

Batterien dürfen nicht in den Hausmüll gegeben werden: Der Endverbraucher ist zur Rückgabe gesetzlich verpflichtet. Gebrauchte Batterien können unter anderem bei eingerichteten Rücknahmestellen oder bei der PCE Deutschland GmbH zurückgegeben werden.

#### **Annahmestelle nach BattV:**

PCE Deutschland GmbH Im Langel 4 59872 Meschede

Zur Umsetzung der ElektroG (Rücknahme und Entsorgung von Elektro- und Elektronikaltgeräten) nehmen wir unsere Geräte zurück. Sie werden entweder bei uns wiederverwertet oder über ein Recyclingunternehmen nach gesetzlicher Vorgabe entsorgt. Alternativ können Sie Ihre Altgeräte auch an dafür vorgesehenen Sammelstellen abgeben.

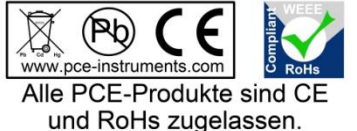

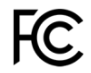

# **PCE Instruments Kontaktinformationen**

#### **Germany France Spain**

Im Langel 4 23, rue de Strasbourg<br>
D-59872 Meschede<br>
67250 Soultz-Sous-Fo

**PCE** 

#### **United Kingdom Italy Turkey**

PCE Instruments UK Ltd PCE Italia s.r.l. PCE Teknik Cihazları Ltd.Şti. www.pce-instruments.com/english www.pce-instruments.com/italiano www.pce-instruments.com/turkish

#### **The Netherlands China China Hong Kong**

#### **United States of America**

PCE Americas Inc. 1201 Jupiter Park Drive, Suite 8 Jupiter / Palm Beach 33458 FL USA Tel: +1 (561) 320-9162 Fax: +1 (561) 320-9176 info@pce-americas.com www.pce-instruments.com/us

PCE Deutschland GmbH PCE Instruments France EURL PCE Ibérica S.L.<br>
Im Langel 4 23 rue de Strasbourg PCE Ibérica S.L.<br>
Calle Mayor 53 67250 Soultz-Sous-Forets 02500 Tobarra (Albacete) Deutschland France España Tel.: +49 (0) 2903 976 99 0 Téléphone: +33 (0) 972 3537 17 Tel. : +34 967 543 548 Fax: +49 (0) 2903 976 99 29 Numéro de fax: +33 (0) 972 3537 18 Fax: +34 967 543 542 info@pce-instruments.com info@pce-france.fr info@pce-iberica.es www.pce-instruments.com/deutsch www.pce-instruments.com/french www.pce-instruments.com/espanol

Unit 11 Southpoint Business Park Via Pesciatina 878 / B-Interno 6 Halkalı Merkez Mah. Ensign Way, Southampton 55010 LOG. Gragnano Pehlivan Sok. No.6/C Hampshire Capannori (Lucca) 34303 Küçükçekmece - İstanbul United Kingdom, SO31 4RF **Internal Türkiye** Italia Türkiye Türkiye Tel: +44 (0) 2380 98703 0 Telefono: +39 0583 975 114 Tel: 0212 471 11 47 Fax: +44 (0) 2380 98703 9 Fax: +39 0583 974 824 Faks: 0212 705 53 93 info@pce-instruments.co.uk info@pce-italia.it info@pce-cihazlari.com.tr

PCE Brookhuis B.V. PCE (Beijing) Technology Co., Limited PCE Instruments HK Ltd. Institutenweg 15 1519 Room, 6 Building Unit J, 21/F., COS Centre 7521 PH Enschede Zhong Ang Times Plaza 56 Tsun Yip Street Nederland No. 9 Mentougou Road, Tou Gou District Kwun Tong Telefoon: +31 (0)53 737 01 92 102300 Beijing, China Kowloon, Hong Kong info@pcebenelux.nl Tel: +86 (10) 8893 9660 Tel: +852-301-84912 www.pce-instruments.com/dutch info@pce-instruments.cn infomether infomether infomether infomether infomether infomether infomether infomether infomether infomether infomether infomether infomether infomether infomether inf www.pce-instruments.cn www.pce-instruments.cn